**Department of Information Systems and Operations Management** 

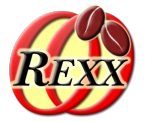

### **JDOR - Java2D for ooRexx (and Other Programming Languages)** From the Bean Scripting Framework for ooRexx

### **Multiplatform Rexx Commands for Powerful 2D graphics**

The 2024 International Rexx Symposium Brisbane, Queensland, Australia March  $3^{\text{rd}}$  – March  $6^{\text{th}}$  2024

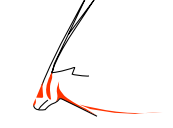

Vienna University of Economics and Business □ Welthandelsplatz 1, D2-C4 1020 Vienna Prof. Rony G. Flatscher

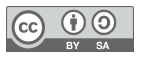

## **Overview**

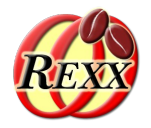

- ooRexx instructions
	- Command instruction
- ooRexx-Java bridge BSF4ooRexx850
	- Java2D
	- JDOR (Java2D for ooRexx)
- Roundup

# **ooRexx – Instruction Types**

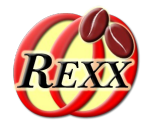

- ooRexx is an extension and compatible to Rexx and supports therefore all Rexx instruction types
	- *Assignment instruction* (second token is an equal sign)
	- *Keyword instruction* (frst token is a Rexx keyword like DO or CALL)
	- *Command instruction*: any other string
		- Will be sent by default to the operating system for execution
		- However, any other existing Rexx command handler can be addressed using the ADDRESS keyword instruction
- ooRexx adds a fourth instruction type, the *directive instruction*
	- At the end of a program, always led in with two colons (**::**)
- $_3$  brogram with the first statement from the top of the program the top of the program  $_{{\tiny\rm Prot.~Rony~G.~Flatscher}}$ – Directive instruction get executed in the setup phase, right before running

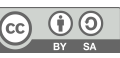

# **ooRexx – Instruction Types (Example)**

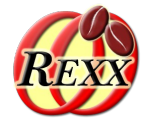

```
a="Hello world" /* assignment */
do i=1 to 3 /* keyword */
 say "... #" i":" a /* keyword */
end /* keyword */
cmd="echo" a "..." /* assignment */
say "cmd:" pp(cmd) /* keyword */
cmd /* command (has return code) */
say "return code:" pp(RC) /* keyword */
::routine pp /* directive */
  return "["arg(1)"]" /* keyword */
```
Output:

```
... # 1: Hello world
... # 2: Hello world
... # 3: Hello world
cmd: [echo Hello world ...]
Hello world ...
return code: [0]
```
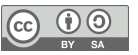

# **ooRexx – Redirecting Standard Files**

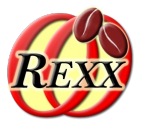

- Starting with ooRexx 5.0 redirections of the standard files are supported
	- stdin (0, by default the keyboard), to change input to a fle use '< flename'
	- stdout (1, by default the screen), to change to a fle '> flename'
	- stderr (2) by default the screen), to change to a fle '**2**> flename'
- These standard files get usually created for each process by the operating system
- PARSE PULL var … reads text from stdin and assigns it to the variable *var*
- SAY someText … writes *someText* to stdout
- CALL LINEOUT 'stderr:',someText … writes *someText* to stderr ooRexx in addition:
- **1** Prof. Rony G. Flatscher **C. A. Prof. Rony G. Flatscher Prof. Rony G. Flatscher**

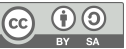

### **ooRexx – Redirecting Standard Files (Example) Redirecting to Operating System's "sort" command !**

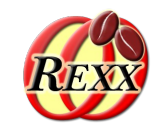

"echo hello world 1" *-- by default addresses system* say "--> echo's return code:" rc address system "echo hello world 2" *-- explicit addresss* say "--> echo's return code:" rc uArr=*.array*~of("John", "Hans", "Alicia", "Xaver", "Josep") *-- unsorted array* sArr=*.array*~new *-- array to receive the sorted names* ADDRESS system "sort" WITH INPUT USING (uArr) OUTPUT USING (sArr) say "--> sort's return code:" rc say "unsorted names:" uArr~makeString("L",", ") *-- turn into comma delimited string* say "sorted names: " sArr~makeString("L",", ") *-- turn into comma delimited string*

#### Output:

hello world 1 --> echo's return code: 0 hello world 2 --> echo's return code: 0 --> sort's return code: 0 unsorted names: John, Hans, Alicia, Xaver, Josep sorted names: Alicia, Hans, John, Josep, Xaver

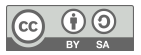

# **BSF4ooRexx850, 1**

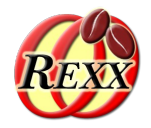

- Bidirectional, comprehensive ooRexx-Java bridge
	- An external ooRexx function and class package
	- Takes advantage of the ooRexx message paradigm to simplify interaction with Java
		- Use the requires directive for BSF.CLS, an ooRexx package (program)
	- To use Java it is suffcient to study the HTML Java documentation from the Internet, no need to know how to code in Java!
	- Being able to use Java means among other things
		- All Java functionality is immediately available to the Rexx programmer
		- All such programs run unchanged on all platforms where Java and ooRexx are available!

# **BSF4ooRexx850, 2**

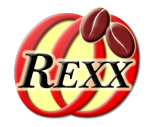

- BSF4ooRexx850 introduced the ability to implement Rexx command handlers in Java!
	- An initial proof-of-concept demonstrated this ability by creating a few Rexx commands for Java2D functionality in a Java Rexx command handler named "JDOR" (**J**ava2**D** for **o**o**R**exx)
	- In the past months all of the powerful Java2D functionality got implemented and is now available with the JDOR Rexx command language
		- No need to know how to program in Java
		- Rexx commands are plain strings that get forwarded to the Rexx command handler for processing

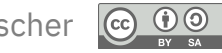

## **BSF4ooRexx850, An Example, 1**

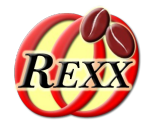

- The ooRexx program will exploit a Java class named java.awt.Dimension
	- A Java class from the abstract window toolkit (awt)
	- Maintains the felds width and height
	- A Rexx program merely requires BSF.CLS which camouflages Java as ooRexx
		- Java objects understand ooRexx messages! :)
		- For an ooRexx programmer it does not matter whether the object to which he sends messages is an ooRexx object, a Java object or even a Windows OLE object for that matter!
		- Marshalling of the arguments and return values is done automatically

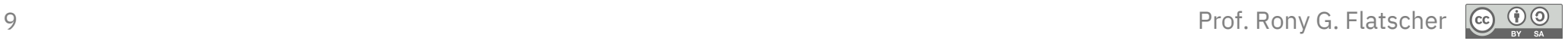

### **BSF4ooRexx850, An Example, 2**

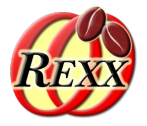

 *-- create a java.awt.Dimension Java object* d=*.bsf*~new("java.awt.Dimension",111,222) say "d: " d *-- displays object's name* say "d~toString:" d~toString *-- send message to Java* say *-- new line* say "... d~setSize(333,444):" d~setSize(333,444) *-- send message to Java* say "d~toString:" d~toString *-- send message to Java* say *-- new line* say "... Java fields as if they were Rexx attributes:" d~width =555 *-- camouflaged as Rexx attribute* d~height=666 *-- camouflaged as Rexx attribute* say "d~toString:" d~toString *-- send message to Java* say " d~width:" d~width "d~height:" d~height ::requires "BSF.CLS" *-- get ooRexx-Java bridge*

#### Output:

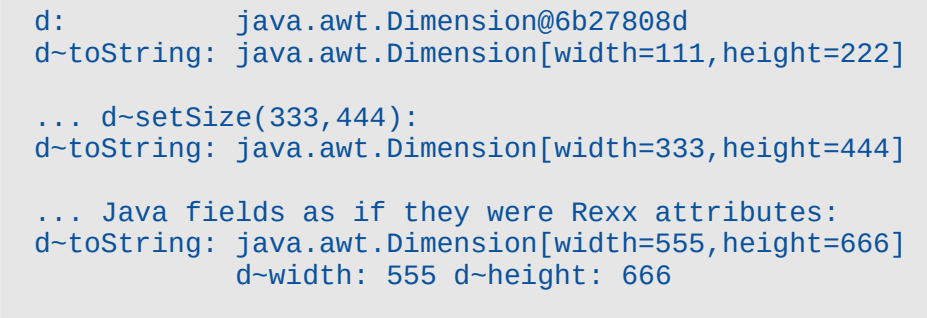

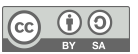

# **JDOR Rexx Command Handler, 1**

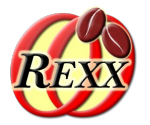

- The JDOR Rexx command handler is part of BSF4ooRexx850
	- Many samples in BSF4ooRexx850/samples
	- JDOR Rexx command language documentation in BSF4ooRexx850/documentation/jdor/jdor\_doc.html
- The JDOR Rexx command language covers all Java2D functionality
- Using Rexx JDOR commands instead of the Java2D classes makes creating and manipulating (Java) 2D graphics considerably easier
	- No need to know how to program Java
	- Need to understand 2D graphics concepts which allows one to understand the Java HTML documentation and the Rexx JDOR command language
- 11 Prof. Rony G. Flatscher – There are JDOR commands for displaying and printing graphics, to copy graphics to the clipboard or paste graphics from the clipboard for Java2D

# **JDOR Rexx Command Handler, 2**

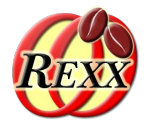

- The JDOR Rexx command handler supports redirection of commands
	- Allows one to create macros, i.e. text fles containing all the JDOR commands used for creating the Java2D graphics by simply redirecting stdout to a text fle
	- Allows one to redirect stdin (input) from text fles that contain JDOR Rexx commands line by line
	- Allows one to get extensive error information if redirecting stderr to a text file

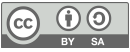

# **JDOR Rexx Command Handler, Example 1, 1**

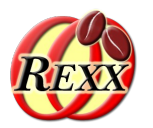

- The JDOR example program
	- Loads and sets the JDOR command handler as the default handler
		- stdout gets redirected, such that all JDOR commands will get sent (in a canonized form) to .output
	- Creates an image of 200 by 200 pixels and shows it in a window
	- After loading the RexxLA logo its dimension gets shown
	- The image gets downscaled  $(1/7)$  and drawn at  $x=16$  and  $y=25$
	- Then the BSF4ooRexx logo gets loaded, its dimension shown
	- The image gets downscaled  $(1/7)$  and drawn at  $x=75$  and  $y=145$
	- Finally the image gets saved as 20\_images.png

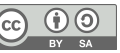

# **JDOR Rexx Command Handler, Example 1, 2**

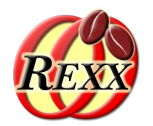

jdh=*.bsf*~new("org.oorexx.handlers.jdor.JavaDrawingHandler") call BsfCommandHandler "add", "JDOR", jdh *-- add handler* address JDOR with output using (*.output*) *-- set JDOR handler* newImage 200 200 *-- create image width=200, height=200* winShow *-- show window* fn1='rexxla.png' *-- filename* loadImage img1 fn1 *-- load image, RC gets its dimension* say "--" fn1": RC=["RC"]" *-- show file name and RC* parse var RC cbsW cbsH *-- parse RC to get width and height* moveTo 16 25 *-- set location to x=16 y=25* drawImage img1 (cbsW/7) (cbsH/7) *-- resize image to 1/7* fn2='bsf4oorexx\_256.png' *-- filename (used also as nickname)* loadImage img2 fn2 *-- load image, RC gets its dimension* say "--" fn2": RC=["RC"]" *-- show file name, RC* parse var RC ptW ptH *-- parse RC to get width and height* moveTo 75 145 *-- set location to x=75 y=145* drawImage img2 (ptW/5) (ptH/5) *-- resize image to 1/5* saveImage "20\_images.png" *-- save image to file* sleep 3 *-- sleep a bit* parse pull . *-- user needs to press <enter>* ::requires "BSF.CLS" *-- get ooRexx-Java bridge*

Output (canonized JDOR Rexx commands):

newImage 200 200 winShow loadImage IMG1 rexxla.png -- rexxla.png: RC=[1200 927] moveTo 16 25 drawImage IMG1 171 132 loadImage IMG2 bsf4oorexx\_256.png -- bsf4oorexx\_256.png: RC=[256 256] moveTo 75 145 drawImage IMG2 51 51 saveImage 20\_images.png sleep 3.0

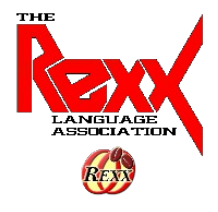

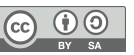

# **JDOR Rexx Command Handler, Example 2, 1**

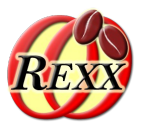

- A Java2D tutorial for programming games with Java demonstrates 2D affinity transform with a Java program that can be fetched from <https://www3.ntu.edu.sg/home/ehchua/programming/java/J8b\_Game\_2DGraphics.html#zz-2.2>
- The JDOR Rexx command example is smaller and easier to understand by comparison

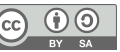

# **JDOR Rexx Command Handler, Example 2, 2**

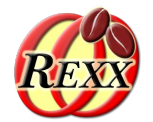

jdjdh=*.bsf*~new("org.oorexx.handlers.jdor.JavaDrawingHandler") call BsfCommandHandler "add", "JDOR", jdh *-- add handler* address JDOR *-- set JDOR as default environment* newImage 640 480 *-- JDOR command to create new image* winShow *-- show image in a window* winTitle "Affine Transform Demo (ooRexx)" *-- set title* polygonXs="(-20,0,+20,0)" *-- define four x coordinates* polygonYs="(20,10,20,-20)" *-- define four y coordinates* shape myP polygon polygonXs polygonYs 4 *-- create polygon* color green *-- set color to green* -- fill (and show) the polygon shape translate 50 50 *-- move origin (x=x+50, y=y+50)* scale 1.2 1.2 *-- increase scale symmetrically by 20%* fillShape myP *-- fill (and show) the polygon shape* do 5 *-- repeat five times* translate 50 5 *-- move origin (x=x+50, y=y+5)* color blue *-- set color to blue* fillShape myP *-- fill (and show) the polygone shape* rotate 15 *-- rotate by 15°* color red *-- set color to red* fillShape myP *-- fill (and show) the polygone shape* end sleep 3 *-- sleep a bit* parse pull . ::requires "BSF.CLS" *-- get ooRexx-Java bridge*

#### Output:

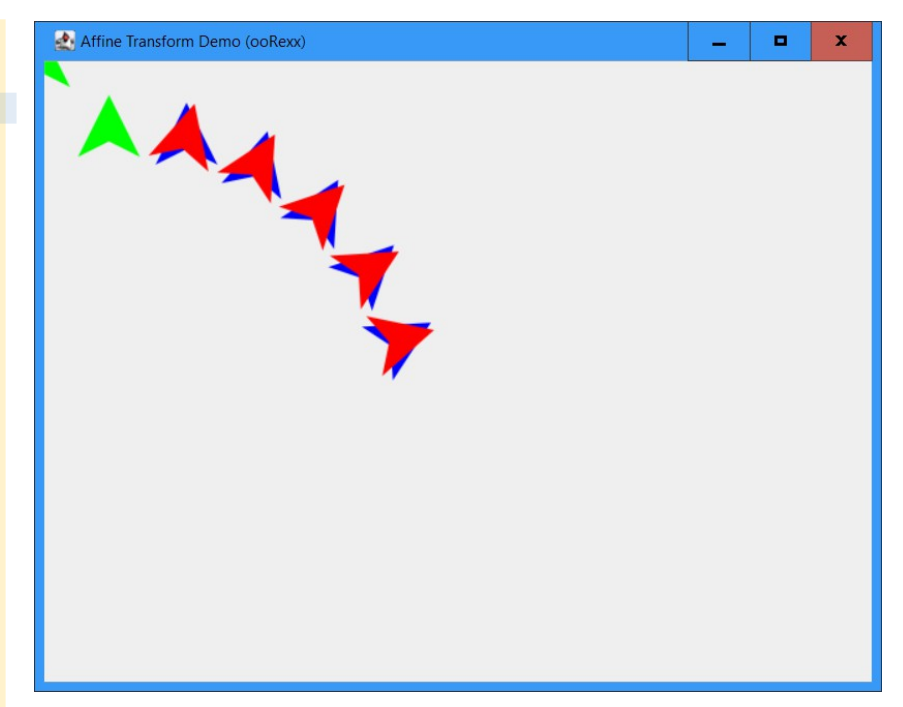

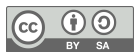

# **JDOR Rexx Command Handler Samples**

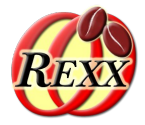

- Numerous samples including animations in
	- BSF4ooRexx850/samples
	- File name contains the string "JDOR"
- To get a brief explanation for each sample load
	- BSF4ooRexx850/samples/index.html
- A short (five minutes) video demonstrating JDOR can be seen at
	- https://zenodo.org/record/8003114

# **Roundup**

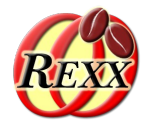

- BSF4ooRexx850
	- Allows implementing Rexx command handlers in Java (in addition to C++)
	- Includes a fully developed Rexx command language named JDOR (Java2D for ooRexx)
		- All Java2D features are available as much simpler Rexx commands
		- Using redirection one can create macros (sequence of all issued JDOR commands)
			- Can be used to replay all commands to recreate the image
			- Other programming languages can create Rexx JDOR commands by writing them to stdout and piped into a JDOR Rexx command handler
		- All JDOR commands are documented in BSF4ooRexx850/documentation/jdor/jdor\_doc.html
		- One can use all Javadocs for Java2D to get more information, e.g. searching for "javadoc java.awt.Shape" or "javadoc affineTransform"
- 18 **Prof. Rony G. Flatscher Prof. Rony G. Flatscher** Powerful and a lot of fun!

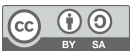